# **Skype for Business Phone Quick Guide**

#### Using the phone:

- Dial four digits to/from other campus phones
- Dial 7 or 10 digits for outside calls; it is no longer necessary to dial 9 for an outside line or 1 for long distance
- To set Favorites on Phone, set them as Favorite in Skype for Business on computer

## **Accessing Voice Messages**

- Press the Messages button on the phone (left side of phone, second button from bottom)
  OR
- Select Message Center in Software Screen area of phone
- Enter voice mail password
  - o Received via email when set up
  - o PIN is set as 12+extension
  - Required to change PIN at first log on
- Access voice message either by dialing the message center or by accessing email
  - A voice message deleted in email deletes message from Message Center
  - A voice message deleted from Message Center deletes from email

### **Emergency Calls**

- Dial 911 from phone set
- Location information shows in Skype (i.e. BT 1<sup>st</sup> Fl)

#### **Features**

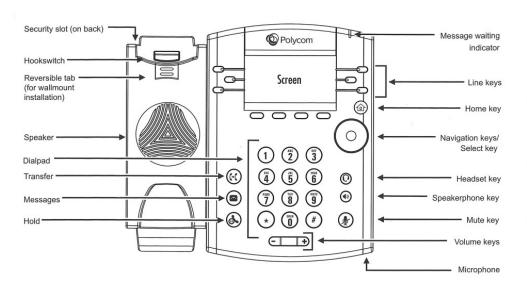

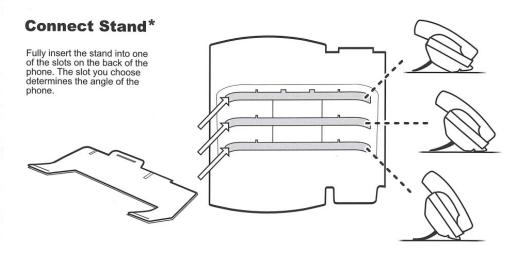

\*For wallmount installation, an optional accessory is available. For more information, contact your reseller.

#### **Connect Cables**

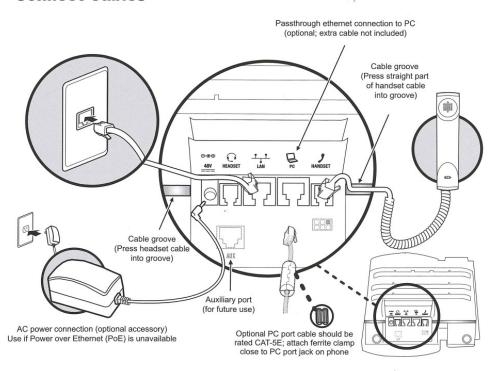

#### **Connect Optional Headset**

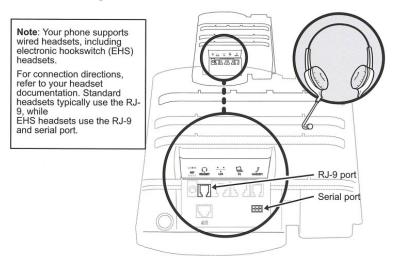